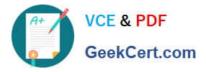

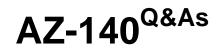

Configuring and Operating Windows Virtual Desktop on Microsoft Azure

# Pass Microsoft AZ-140 Exam with 100% Guarantee

Free Download Real Questions & Answers **PDF** and **VCE** file from:

https://www.geekcert.com/az-140.html

100% Passing Guarantee 100% Money Back Assurance

Following Questions and Answers are all new published by Microsoft Official Exam Center

Instant Download After Purchase

100% Money Back Guarantee

😳 365 Days Free Update

800,000+ Satisfied Customers

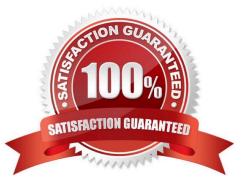

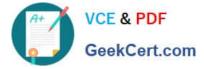

## **QUESTION 1**

Your network contains an on-premises Active Directory domain that syncs to an Azure Active Directory (Azure AD) tenant. The domain contains the domain controllers shown in the following table.

| Name    | Network location                     | IP address | Configuration                 |
|---------|--------------------------------------|------------|-------------------------------|
| Server1 | On-premises datacenter               | 10.10.1.1  | Domain controller, DNS server |
| Server2 | Azure virtual network<br>named VNET1 | 10.20.1.1  | Domain controller, DNS server |

The DNS servers are configured to forward requests to an external DNS service.

You create a new virtual network named VNET2 that is peered to VNET1 and has gateway transit enabled.

You plan to implement an Azure Virtual Desktop host pool in VNET2. The session hosts will be joined to the Active Directory domain.

You need to configure DNS to meet the following requirements:

1.

Ensure that Azure Virtual Desktop users can resolve on-premises servers and Azure resources.

2.

Ensure that azure Virtual Desktop remains operational if a DNS server fails.

3.

Minimize administrative effort. What should you configure?

- A. the DNS settings of VNET2 to use Server2 and Server1
- B. the DNS settings of VNET2 to use the Azure DNS service
- C. the DNS settings of the virtual machines to use Server2 and Server1

D. the DNS settings of the virtual machines to use the Azure DNS service

Correct Answer: C

You should configure the DNS settings of VNET2 to use Server2 and Server1 to meet the requirements.

By configuring the DNS settings of VNET2 to use Server2 and Server1, the Azure Virtual Desktop users will be able to resolve on-premises servers and Azure resources. Since VNET2 is peered with VNET1 and has gateway transit enabled,

the DNS servers in VNET1 will automatically be available in VNET2. This will ensure that Azure Virtual Desktop remains operational if a DNS server fails.

Configuring the DNS settings at the VNET level will also minimize administrative effort, as you only need to make the

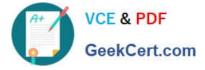

change once instead of for each individual virtual machine.

Reference: https://docs.microsoft.com/en-us/azure/virtual-network/virtual-networks-name-resolution-for-vms-and-role-instances#name-resolution-that-uses-your-own-dns-server

### **QUESTION 2**

Which two roles should you assign to Admin1 to meet the security requirements? Each correct answer presents part of the solution. NOTE: Each correct selection is worth one point.

- A. Desktop Virtualization Host Pool Contributor
- B. Desktop Virtualization Application Group Contributor
- C. Desktop Virtualization Workspace Contributor
- D. Desktop Virtualization Application Group Reader
- E. User Access Administrator

Correct Answer: CD

Reference: https://docs.microsoft.com/en-us/azure/virtual-desktop/rbac

### **QUESTION 3**

You have an Azure Virtual Desktop deployment.

You use the Start/Stop VMs during off-hours feature in Azure.

You need to configure which virtual machines must never be stopped by the solution.

What should you configure?

- A. the Diagnostic settings of the host pool
- B. the Start-Stop-VM task
- C. an Azure Automation account variable
- D. an action group
- Correct Answer: C

Reference: https://docs.microsoft.com/en-us/azure/automation/automation-solution-vm-management https://docs.microsoft.com/en-us/azure/automation/automation-solution-vm-management-enable

#### **QUESTION 4**

You network contains an on-premises Active Directory domain. The domain contains a universal security group named WVDusers.

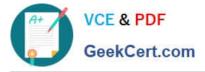

You have a hybrid Azure Active Directory (Azure AD) tenant. WVDusers syncs to Azure AD.

You have a Windows Virtual Desktop host pool that contains four Windows 10 Enterprise multi-session hosts.

You need to ensure that only the members of WVDusers can establish Windows Virtual Desktop sessions to the host pool.

What should you do?

- A. Assign WVDusers to an Azure role scoped to each host pool.
- B. On each session host, add WVDusers to the local Remote Desktop Users group.
- C. Assign WVDusers to an Azure role scoped to the session hosts.
- D. Assign WVDusers to an application group.

Correct Answer: D

Reference: https://docs.microsoft.com/en-us/azure/virtual-desktop/manage-app-groups

#### **QUESTION 5**

You have an Azure Virtual Desktop deployment that contains a session host named Host1.

You need to configure Windows Defender Firewall to allow inbound network traffic for RDP Shortpath on Host1.

Which program in the C:\Windows\System32 folder should you specify in the inbound firewall rule?

- A. Rdpshell.exe
- B. Svchost.exe
- C. Raserver.exe
- D. Mstsc.exe
- Correct Answer: B

New-NetFirewallRule -DisplayName \\'Remote Desktop - RDP Shortpath (UDP-In)\\' -Action Allow -Description \\'Inbound rule for the Remote Desktop service to allow RDP Shortpath traffic. [UDP 3390]\\' -Group \\'@FirewallAPI.dll,-28752\\' -Name \\'RemoteDesktop-UserMode-In-RDPShortpath-UDP\\' -PolicyStore PersistentStore -Profile Domain, Private -Service TermService -Protocol UDP -LocalPort 3390 -Program \\'%SystemRoot%\system32\svchost.exe\\' -Enabled:True https:// learn.microsoft.com/en- us/azure/virtual-desktop/configure-rdp-shortpath?tabs=managednetworks

AZ-140 PDF Dumps

AZ-140 VCE Dumps

AZ-140 Exam Questions